## Formation Professionnelle · Logiciel · Solution Informatique

#### **Prérequis**

> Avoir suivi le module Word Initial ou posséder les compétences équivalentes justifiées par un test de positionnement.

#### **Objectifs**

- > Mettre en application les différentes fonctions de Word et optimiser la présentation des documents.
- > Valider et obtenir une attestation de passage ou un diplôme en fonction du score obtenu.

#### **Modalités d'évaluation**

## *Test adaptatif*

> Le niveau des questions s'adapte au niveau du candidat tout au long du déroulement du test.

## **Public**

> Salarié, non salarié, gérant, gérant non salarié, artisan, demandeur d'emploi.

## **Compétences**

- > Environnement et méthodes.
- > Mise en forme et mise en page.
- > Outils édition.
- > Objets graphiques et tableaux.

#### **Qualités · Aptitudes**

- > L'organisation.
- > L'autonomie.
- > La persévérance.
- > La capacité d'adaptation.

## **Délai d'accès**

> Selon le calendrier en cours - Merci de prendre contact avec notre service.

## **Durée**

> 3 jours soit 21 heures.

### **Tarif**

> 730€HT/jour soit 876€TTC/jour en intra-entreprise - Nous consulter.

#### **Lieu**

> En nos locaux à Biard. Possibilités en vos locaux sous conditions - nous contacter.

#### **Méthodes mobilisées**

- > 100% face à face pédagogique.
- > Notre pédagogie est basée sur la mise en pratique de cas professionnels avec alternance d'apports théoriques et de mise en pratique informatique tout au long des modules afin de valider les acquis.
- > Chaque stagiaire travail sur un PC.
- > Logiciel utilisé : Word Microsoft **Office**
- > Support de cours inclus.
- > Intra-Entreprise ou Inter-Entreprises.
- > 100% Présentiel ou distanciel (visio) - Nous contacter.

#### **Contenu**

## *Environnement / Méthodes*

- > Identifier la barre d'outils Accès rapide et la barre d'état
- > Connaître les onglets les plus courants et leurs principales fonctions (Fichier, Accueil, Insertion, Création, Mise en Page)
- > Sélectionner tout le texte d'un document.
- > Ouvrir et créer un document
- > Enregistrer et imprimer un document
- > Utiliser le zoom
- > Déplacement dans les pages d'un document
- > Annuler et rétablir une action.
- > Maîtriser la plupart des autres onglets et comprendre leur utilité (Références, Révision, Affichage)
- > Utiliser le volet de navigation.
- > Reconnaître les différents modes d'affichage
- > Utiliser le mode Lecture
- > Afficher deux documents côte à côte
- > Activer le défilement.
- > Enregistrer en PDF.

## *Mise en forme et mise en page*

- > Modifier les attributs d'un texte (gras, italique, souligné), taille des caractères, casse, mettre en exposant et en indice, utiliser les couleurs et le surlignage, utiliser les styles de police, appliquer une mise en forme à du texte ou à un paragraphe, modifier les interlignes, appliquer un thème à un document, avec utilisation des styles courants.
- > Aligner du texte (gauche, centré, droite, justifié), modifier l'interligne, reconnaître les caractères non imprimables, modifier l'espacement des caractères, utiliser les retraits et tabulations (y compris les points de suite), bordures et trames de fond, utiliser les effets de texte.
- > Utiliser les modèles de document existants, modifier l'orientation du document, modifier la largeur des marges, scinder le texte en colonnes, gérer la coupure des mots (veuves et orphelines), insérer un saut de page,gérer les bordures de pages.

## *« Selon le rythme de pratique, il faut de 1 à 3 mois pour acquérir solidement le contenu d'un déroulé pédagogique »*

Gestic Formation - 1 Rue de la Tardiverie - ZAE Larnay - 86580 Biard- Tél. : 05 49 52 55 04 - Mail : info@gestic-formation.com Déclaration d'activité enregistrée sous le N° 54 86 00 459 86 auprès du Préfet de la Région Nouvelle-Aquitaine. Cet enregistrement ne vaut pas agrément de l'état. SARL au capital 7622,45€ - SIRET 392 998 985 00056 - APE 7022Z - Ne pas jeter sur la voie publique. Gestic Formation 392 998 985 R.C.S. Poitiers. ©Freepik.com

Mise à jour 01/2024 01/2021

Créé le

# Formation Professionnelle · Logiciel · Solution Informatique

> Format du papier et aperçu avant impression.

#### *Outils édition*

- > Déplacer du texte, couper, copier et coller, insérer des caractères spéciaux, reproduire une mise en forme, modifier la casse, utiliser le correcteur orthographique, reconnaître un champ.
- > Gérer les marques de révision (suivi des modifications, accepter, refuser des modifications), rechercher du texte ou des formats, effectuer un collage spécial, utiliser la fonction de remplacement, ouverture de documents PDF.
- > Puces et numérotations simples, numéroter les pages, insérer des en-têtes et pieds de page, insérer des notes de bas de page et de fin de document, utiliser l'outil de création automatique d'une table des matières.
- > Lancer l'outil de recherche, atteindre une page du document, consulter les statistiques d'un document.

> Reconnaître une suggestion d'erreur, l'accepter ou la refuser, créer des corrections automatiques personnelles simples, gérer des options lors de la frappe.

#### *Objets graphiques et tableaux*

- > Créer un tableau ; saisir dans un tableau, Sélectionner, insérer, supprimer, déplacer des lignes et de colonnes, utiliser les styles de tableau, appliquer des mises en forme aux cellules, fusionner et fractionner des cellules ou un tableau, utiliser les tabulations dans un tableau, créer/supprimer les en-têtes de colonne, gérer les styles de bordures, gérer l'alignement des cellules, insérer une légende.
- > Insertion d'une image, insertion d'une forme simple, modifier la taille et le positionnement d'un objet graphique, insérer des objets OLE, insérer des d'images objets et des photos, insérer un graphique SmartArt, sélectionner et déplacer des objets.

#### **Votre contact**

> Marina Laurent · Assistante Administrative et Commerciale : m.laurent@gestic-formation.com 05 49 52 55 04

#### **Accessibilité**

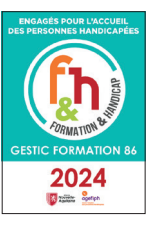

- > Nos locaux sont accessibles au public en situation de handicap.
- > Centre Handi-Accueillant.
- > Amélie Bertin · Référente Handicap :
	- a.bertin@gestic-formation.com

*« Selon le rythme de pratique, il faut de 1 à 3 mois pour acquérir solidement le contenu d'un déroulé pédagogique »*